## 在 QLLC 上配置 DLSw+  $\overline{a}$

### 目录

[简介](#page-0-0) [先决条件](#page-0-1) [要求](#page-0-2) [使用的组件](#page-0-3) [规则](#page-1-0) [拓扑图](#page-1-1) [配置](#page-1-2) [配置](#page-1-3) [验证](#page-4-0) [故障排除](#page-8-0) [相关信息](#page-8-1)

# <span id="page-0-0"></span>简介

在此配置中,有两个不同的X.25资源(我们使用dspu-host来模拟此设置中的终端设备)。 有关下 游物理设备(DSPU)的详细信息,请参阅以下文档:

#### • [配置DSPU和SNA服务点支持](//www.cisco.com/en/US/docs/ios/12_2/ibm/configuration/guide/bcfdspu_support_TSD_Island_of_Content_Chapter.html)

#### ● [下游物理组件常见问题](//www.cisco.com/en/US/tech/tk331/tk336/technologies_q_and_a_item09186a0080093e70.shtml)

这两个终端设备通过X.25与大型机站点中的不同适配器通信。远程X.25资源配置了不同的目的地址 (不同长度和不同地址)。 其X.121目的地址与路由器的"qllc dlsw子地址"匹配的任何传入呼叫都会 被分派到增强型数据链路交换(DLSw+)(具有ID.STN IND)。 当DLSw+收到有关池中虚拟MAC地 址的"能否到达"查询时,限定逻辑链路控制(QLLC)代码会尝试将虚电路(VC)设置到X.121地址,该 虚电路(VC)映射到指定的虚拟MAC地址。如果收到来电,QLLC会将ID.STN.IND和虚拟MAC地址从  $h\# H$ 送到 $D$ LSw+。

### <span id="page-0-1"></span>先决条件

### <span id="page-0-2"></span>要求

本文档没有任何特定的要求。

### <span id="page-0-3"></span>使用的组件

本文档中的信息基于以下软件和硬件版本:

- Pathos(<sup>Cisco</sup> 2612)中使用Cisco IOS®软件版本12.2(6a)
- Namur & Goode(Cisco 2500、Cisco 4000)中使用了Cisco IOS软件版本12.0(20)
- Nesle(Cisco 4500)中使用了思科IOS软件版本12.1(7)

本文档中的信息都是基于特定实验室环境中的设备编写的。本文档中使用的所有设备最初均采用原 始(默认)配置。如果您使用的是真实网络,请确保您已经了解所有命令的潜在影响。

### <span id="page-1-0"></span>规则

有关文件规则的更多信息请参见" Cisco技术提示规则"。

## <span id="page-1-1"></span>拓扑图

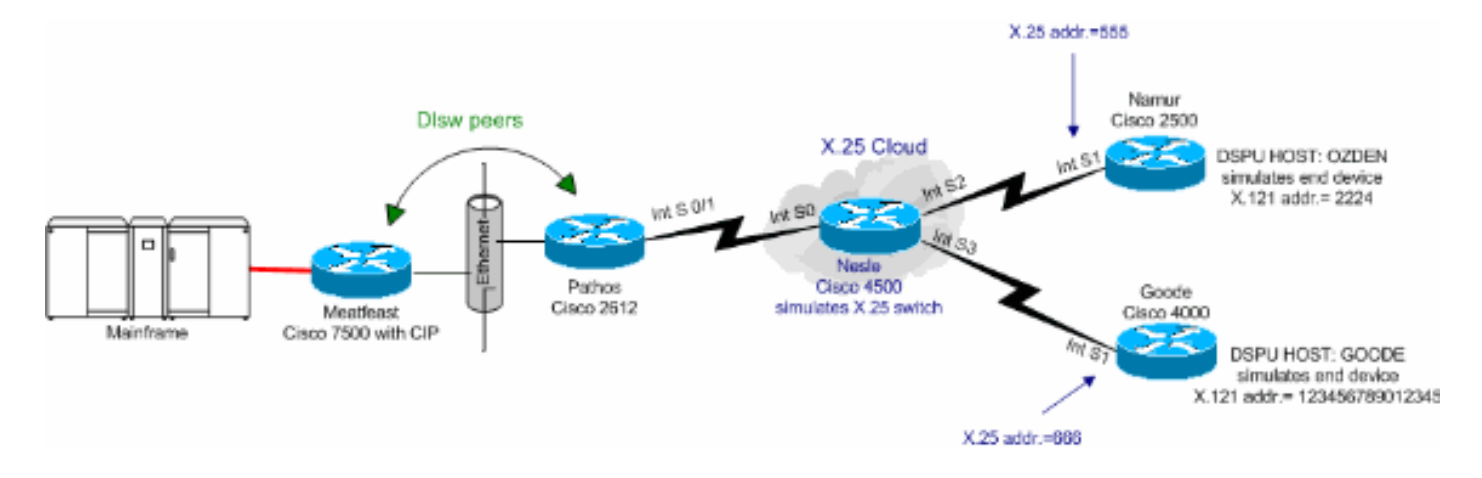

### <span id="page-1-2"></span>配置

本部分提供有关如何配置本文档所述功能的信息。

**注:要**查找有关本文档中使用的命令的其他信息,请使用命<u>[令查找工](//tools.cisco.com/Support/CLILookup/cltSearchAction.do)</u>具(<u>仅注</u>册客户)。

### <span id="page-1-3"></span>配置

大型机的MAC地址如下:

- 4000.7507.0000
- 4000.7507.ffff

本文档使用此处所示的配置:

- Cisco 7507(Meatfest)
- 思科2612(Pathos)
- Cisco 4500(Nesle)
- Cisco 2500(Namur)
- Cisco 4000(Goode)

#### Cisco 7507(Meatfest)

```
source-bridge ring-group 100
dlsw local-peer peer-id 10.48.64.75 promiscuous
!
interface Channel4/2
 ip address 10.48.64.225 255.255.255.240
 no keepalive
 lan TokenRing 0
```

```
 source-bridge 88 1 100
 adapter 0 4000.7507.0000
 adapter 1 4000.7507.ffff
```
#### 思科2612(Pathos)

```
!
source-bridge ring-group 200
dlsw local-peer peer-id 10.48.64.40
dlsw remote-peer 0 tcp 10.48.64.75
!
interface Ethernet0/0
 ip address 10.48.64.40 255.255.255.0
 half-duplex
!
interface Serial0/0
 no ip address
!
interface TokenRing0/0
 no ip address
 ring-speed 16
!
interface Serial0/1
 no ip address
 encapsulation x25
 x25 alias .*
!--- It is used against the destination !--- address of
a received call. x25 htc 10 x25 win 7 x25 wout 7 qllc
accept-all-calls qllc dlsw subaddress 123456789012345
vmacaddr 4000.3333.0000 2 partner 4000.7507.0000 qllc
dlsw subaddress 2224 vmacaddr 4000.2222.0000 2 partner
4000.7507.ffff ! ip default-gateway 10.48.64.1 ip
classless no ip http server ip pim bidir-enable ! !
dial-peer cor custom !
Cisco 4500(Nesle)
!
x25 routing
!
!
!
interface Ethernet0
 ip address 10.48.64.34 255.255.255.0
 media-type 10BaseT
!
interface Ethernet1
 no ip address
  shutdown
 media-type 10BaseT
!
interface Ethernet2
 no ip address
 media-type 10BaseT
!
interface Serial0
 no ip address
  encapsulation x25 dce
 clockrate 250000
!
interface Serial1
 no ip address
!
```

```
interface Serial2
 no ip address
  encapsulation x25 dce
 no ip mroute-cache
 clockrate 250000
!
interface Serial3
 no ip address
 encapsulation x25 dce
 clockrate 250000
 !
interface TokenRing0
 no ip address
 ring-speed 16
!
ip default-gateway 10.48.64.1
ip classless
no ip http server
x25 route input-interface Serial2 interface Serial0
x25 route input-interface Serial3 interface Serial0
x25 route 555 interface Serial2
x25 route 666 interface Serial3
!
line con 0
 exec-timeout 0 0
line aux 0
 exec-timeout 0 0
line vty 0 4
 exec-timeout 0 0
 password 7 071836
 login
!
ntp clock-period 17179258
ntp server 10.48.64.100
end
Cisco 2500(Namur)
hostname namur
!
logging buffered 150000 debugging
enable password 7 120E12
!
dspu host OZDEN xid-snd 00000000 x25 2224 qllc 12
interface Serial1
!
interface Ethernet0
 no ip address
 no ip directed-broadcast
 shutdown
!
interface Serial0
 no ip address
 no ip directed-broadcast
 shutdown
!
interface Serial1
 no ip address
 no ip directed-broadcast
  encapsulation x25
 no ip mroute-cache
 x25 address 555
 x25 htc 10
```

```
 x25 win 7
 x25 wout 7
 dspu enable-host qllc 12
 dspu start OZDEN
!
interface TokenRing0
 no ip address
 no ip directed-broadcast
 shutdown
!
Cisco 4000(Goode)
dspu host GOODE xid-snd 11132323 x25 123456789012345
qllc 20 interface Serial1
!
interface Ethernet0
 ip address 10.48.64.17 255.255.255.0
 no ip directed-broadcast
 media-type 10BaseT
!
interface Serial0
 no ip address
 no ip directed-broadcast
 shutdown
!
interface Serial1
 no ip address
 no ip directed-broadcast
 encapsulation x25
 no ip mroute-cache
 x25 address 666
 x25 htc 10
 x25 win 7
 x25 wout 7
 dspu enable-host qllc 20
 dspu start GOODE
```
### <span id="page-4-0"></span>验证

!

本节提供可用于确认配置处于活动状态的信息。

### [命令输出解释程序工具\(仅限注册用户\)支持某些](https://www.cisco.com/cgi-bin/Support/OutputInterpreter/home.pl) show 命令,使用此工具可以查看对 show 命令 输出的分析。

- $\bullet$  show llc2 显示路由器中处于活动状态的LLC2连接。
- show version 显示软件版本信息。
- show dlsw peer 显示dlsw对等连接信息。
- show dlsw circuit detail 显示DLSW电路的详细信息。
- show glic serial 0/1 显示有关QLLC serial 0/1的信息。
- show x25 interface serial 0/1 显示X.25串行接口0/1上线路和协议的状态。
- show x25 route 显示X.25路由表。
- show x25 interface serial 0 显示X.25串行接口0上线路和协议的状态。
- show dspu 显示DSPU功能的状态。
- show x25 interface serial 1 显示X.25串行接口1上线路和协议的状态。

肉宴

```
#show llc2
....
Channel4/2 DTE: 4000.7507.ffff 4000.2222.0000 04 04
state NORMAL
  V(S)=1, V??)=1, Last N??)=1, Local window=7, Remote
Window=127
   akmax=3, n2=8,
   xid-retry timer 0/0 ack timer 0/1000
  p timer 0/1000 idle timer
5430/10000
  rej timer 0/3200 busy timer 0/9600
   adm timer 0/60000 llc1 timer 0/1000
   akdelay timer 0/100 txQ count 0/200
   RIF: 06B0.0581.0640
Channel4/2 DTE: 4000.7507.0000 4000.3333.0000 04 04
state NORMAL
  V(S)=6, V??)=6, Last N??)=6, Local window=7, Remote
Window=127
  akmax=3, n2=8,
   xid-retry timer 0/0 ack timer 0/1000
   p timer 0/1000 idle timer
5630/10000
  rej timer 0/3200 busy timer 0/9600
   adm timer 0/60000 llc1 timer 0/1000
   akdelay timer 0/100 txQ count 0/200
   RIF: 06B0.0581.0640
帕索斯
pathos#show version
Cisco Internetwork Operating System Software
IOS (tm) C2600 Software (C2600-IS-M), Version 12.2(6a),
RELEASE SOFTWARE (fc1)
Copyright ??) 1986-2001 by cisco Systems, Inc.
Compiled Sat 01-Dec-01 22:30 by pwade
Image text-base: 0x80008088, data-base: 0x810616B4
pathos#show dlsw peer
Peers: state pkts_rx pkts_tx type
drops ckts TCP uptime
 TCP 10.48.64.75 CONNECT 118 91 conf
0 2 0 00:32:12
Total number of connected peers: 1
Total number of connections: 1
pathos#show dlsw circuit detail
Index local addr(lsap) remote addr(dsap)
state uptime
234881048 4000.2222.0000(04) 4000.7507.ffff(04)
CONNECTED 00:29:50
       PCEP: 81C25730 UCEP: 81D88528
       Port:Se0/1 peer 10.48.64.75(2065)
       Flow-Control-Tx CW:20, Permitted:19; Rx CW:20,
Granted:39; Op: Repeat
       Congestion: Low(02), Flow Op: Half: 0/0 Reset
0/0RIF = -no rif--
      Bytes: 429/453 Info-frames:
1/1
       XID-frames: 5/4 UInfo-frames:
0/0
       HPR saps: local 0x0, remote 0x4
1426063385 4000.3333.0000(04) 4000.7507.0000(04)
CONNECTED 00:29:49
```

```
 PCEP: 81D081B4 UCEP: 81D108B0
        Port:Se0/1 peer 10.48.64.75(2065)
        Flow-Control-Tx CW:20, Permitted:34; Rx CW:20,
Granted:34; Op: Repeat
        Congestion: Low(02), Flow Op: Half: 0/0 Reset
0/0
       RIF = -no rif--Bytes: 554/513 Info-frames:
6/6
        XID-frames: 5/4 UInfo-frames:
0/0
        HPR saps: local 0x0, remote 0x4
Total number of circuits connected: 2
pathos#show qllc serial 0/1
Interface Serial0/1
 vc 2 66620
   Circuit State P4/D1, Logical Link State QLOpened
4000.3333.0000(04)->4000.7507.0000(04)
   0 packets held
 vc 1 55512
   Circuit State P4/D1, Logical Link State QLOpened
4000.2222.0000(04)->4000.7507.ffff(04)
   0 packets held
pathos#
pathos#show x25 interface serial 0/1
SVC 1, State: D1, Interface: Serial0/1
  Started 00:30:51, last input 00:30:50, output 00:30:50
  Connects 55512 <-->
   qllc 4000.2222.0000
  Window size input: 7, output: 7
  Packet size input: 128, output: 128
  PS: 0 PR: 7 ACK: 6 Remote PR: 0 RCNT: 1 RNR: no
  P/D state timeouts: 0 timer (secs): 0
  data bytes 463/441 packets 8/7 Resets 0/0 RNRs 0/0
REJs 0/0 INTs 0/0
SVC 2, State: D1, Interface: Serial0/1
  Started 00:30:51, last input 00:30:50, output 00:30:50
  Connects 66620 <-->
   qllc 4000.3333.0000
  Window size input: 7, output: 7
  Packet size input: 128, output: 128
  PS: 5 PR: 4 ACK: 2 Remote PR: 5 RCNT: 2 RNR: no
  P/D state timeouts: 0 timer (secs): 0
  data bytes 523/566 packets 13/12 Resets 0/0 RNRs 0/0
REJs 0/0 INTs 0/0
pathos#
内莱
nesle#show x25 route
  # Match Substitute
Route to
  1 input-int Serial2
Serial0
  2 input-int Serial3
Serial0
  3 dest 555
Serial2
  4 dest 666
Serial3
nesle#show x25 interface serial 0
SVC 1, State: D1, Interface: Serial0
```
 Started 00:32:47, last input 00:32:46, output 00:32:46 Connects 55512 <--> 2224 from Serial2 SVC 10 Window size input: 2, output: 2 Packet size input: 128, output: 128 PS: 7 PR: 0 ACK: 0 Remote PR: 6 RCNT: 0 RNR: no P/D state timeouts: 0 timer (secs): 0 data bytes 441/463 packets 7/8 Resets 0/0 RNRs 0/0 REJs 0/0 INTs 0/0 SVC 2, State: D1, Interface: Serial0 Started 00:32:47, last input 00:32:46, output 00:32:46 Connects 66620 <--> 123456789012345 from Serial3 SVC 1024 Window size input: 2, output: 2 Packet size input: 128, output: 128 PS: 4 PR: 5 ACK: 5 Remote PR: 2 RCNT: 0 RNR: no Window is closed P/D state timeouts: 0 timer (secs): 0 data bytes 566/523 packets 12/13 Resets 0/0 RNRs 0/0 REJs 0/0 INTs 0/0 nesle#**show x25 interface serial 2** SVC 10, State: D1, Interface: Serial2 Started 00:32:51, last input 00:32:50, output 00:32:50 Connects 55512 <--> 2224 to Serial0 SVC 1 Window size input: 2, output: 2 Packet size input: 128, output: 128 PS: 0 PR: 7 ACK: 6 Remote PR: 0 RCNT: 1 RNR: no P/D state timeouts: 0 timer (secs): 0 data bytes 463/441 packets 8/7 Resets 0/0 RNRs 0/0 REJs 0/0 INTs 0/0 nesle#**show x25 interface serial 3** SVC 1024, State: D1, Interface: Serial3 Started 00:32:53, last input 00:32:52, output 00:32:52 Connects 66620 <--> 123456789012345 to Serial0 SVC 2 Window size input: 2, output: 2 Packet size input: 128, output: 128 PS: 5 PR: 4 ACK: 2 Remote PR: 5 RCNT: 2 RNR: no P/D state timeouts: 0 timer (secs): 0 data bytes 523/566 packets 13/12 Resets 0/0 RNRs 0/0 REJs 0/0 INTs 0/0 那慕尔 namur#**show dspu** dspu host OZDEN Serial1 (QLLC) PU STATUS Active FRAMES RECEIVED 8 FRAMES SENT 8 LUs USED BY DSPU 0 LUs ACTIVE 0 LUs USED BY API 0 LUs ACTIVE 0 LUs ACTIVATED BY HOST BUT NOT USED 0 namur#**show x25 interface serial 1** SVC 10, State: D1, Interface: Serial1 Started 00:34:55, last input 00:34:54, output 00:34:54 Connects 2224 <--> qllc Window size input: 7, output: 7 Packet size input: 128, output: 128 PS: 7 PR: 0 ACK: 0 Remote PR: 6 RCNT: 0 RNR: no P/D state timeouts: 0 timer (secs): 0 data bytes 441/463 packets 7/8 Resets 0/0 RNRs 0/0 REJs 0/0 INTs 0/0 namur# 古德

```
goode#show dspu
dspu host GOODE Serial1 (QLLC) PU STATUS Active
     FRAMES RECEIVED 18 FRAMES SENT 18
     LUs USED BY DSPU 0 LUs ACTIVE 0
     LUs USED BY API 0 LUs ACTIVE 0
     LUs ACTIVATED BY HOST BUT NOT USED 5
goode#show x25 interface serial 1
SVC 1024, State: D1, Interface: Serial1
  Started 00:41:25, last input 00:41:25, output 00:41:25
  Connects 123456789012345 <-->
   qllc
  Window size input: 2, output: 2
  Packet size input: 128, output: 128
  PS: 4 PR: 5 ACK: 5 Remote PR: 2 RCNT: 0 RNR: no
  Window is closed
  P/D state timeouts: 0 timer (secs): 0
  data bytes 566/523 packets 12/13 Resets 0/0 RNRs 0/0
REJs 0/0 INTs 0/0
goode#
```
### <span id="page-8-0"></span>故障排除

目前没有针对此配置的故障排除信息。

# <span id="page-8-1"></span>相关信息

- [增强型数据链路交换\(DLSw+\)技术支持页](//www.cisco.com/en/US/tech/tk331/tk336/tk164/tsd_technology_support_sub-protocol_home.html?referring_site=bodynav)
- [IBM技术支持](//www.cisco.com/cisco/web/psa/default.html?mode=tech&level0=268435645&referring_site=bodynav)
- [技术支持和文档 Cisco Systems](//www.cisco.com/cisco/web/support/index.html?referring_site=bodynav)